# 浙里新市民普法培训

**操** 的复数人名英格兰人姓氏

## 作

## こうしょう こうしょう こうしょう こうしょう

## 册

## (个人角色)

#### 目录

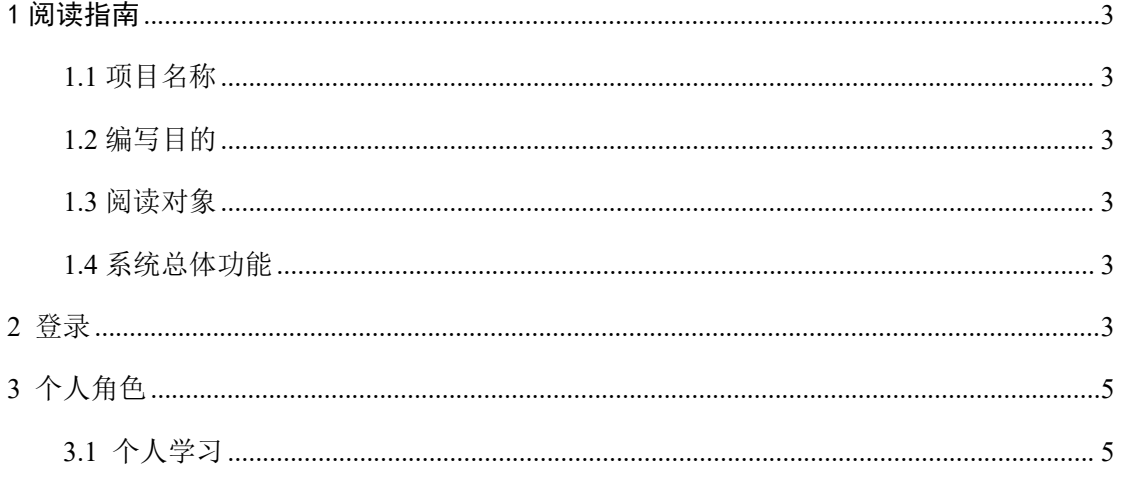

### <span id="page-2-0"></span>1 阅读指南

#### <span id="page-2-1"></span>**1.1** 项目名称

名称:浙里新市民普法培训应用操作手册。

#### <span id="page-2-2"></span>**1.2** 编写目的

本手册规范了浙里新市民普法培训应用的功能和操作使用方法,以指导用户正确 的使用本系统。

#### <span id="page-2-3"></span>**1.3** 阅读对象

本手册的阅读对象:使用该应用所有用户。

#### <span id="page-2-4"></span>**1.4** 系统总体功能

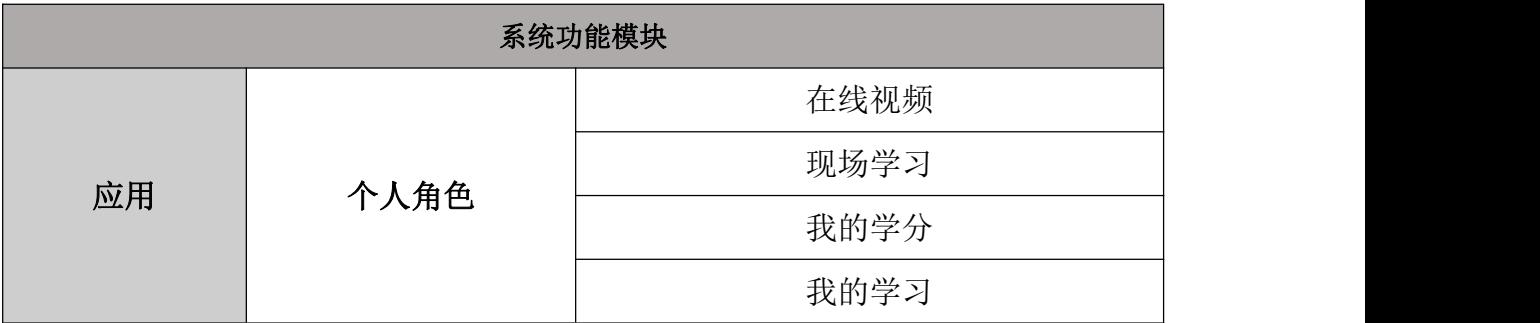

### <span id="page-2-5"></span>**2** 登录

第一步: 在浙里办 APP 选择个人/法人账号登录。

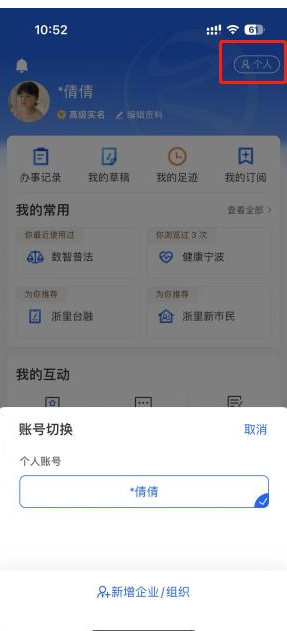

#### 第二步: 在浙里办首页搜索栏输入"浙里新市民",点击进入。

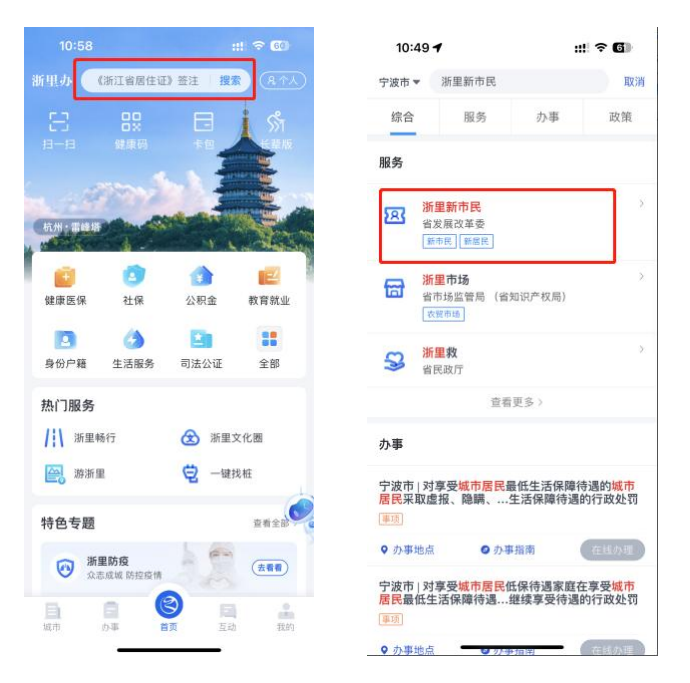

第三步:

个人角色:

选择当前所在的区县(市)。

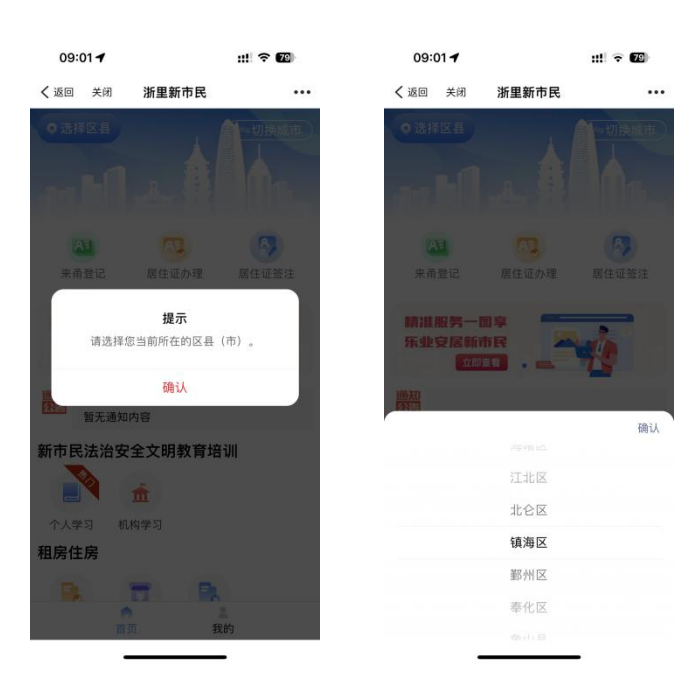

### <span id="page-4-0"></span>**3** 个人角色

### <span id="page-4-1"></span>**3.1** 个人学习

个人学习:点击新市民法治安全文明教育培训"个人学习"按钮进入,个人学习 分为在线视频、现场学习、我的学分、我的学习四个模块。

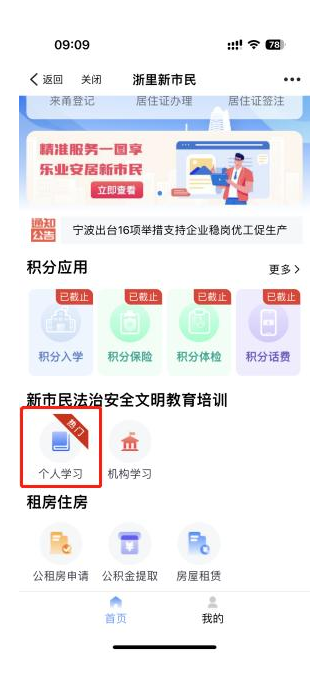

#### **3.1.1** 在线视频

在线视频:分为必修课件、定制课件和区县专区,点击必修课件和选修课见可学 习相应视频,新进入的新市民用户,请先进行必修课的视频学习且考试通过后, 才能进行定制课件的视频学习。点击区县专区,选择对应的区县可以看到区县的 特色视频。完整观看视频可获得对应学分,每个视频可重复学习三次。视频每五 分钟自动暂停,需手动确认继续学习。中途退出播放,重新进入会从记忆处进行 续播。视频进度条不可拖动。点击视频标题旁复制按钮可复制视频链接。

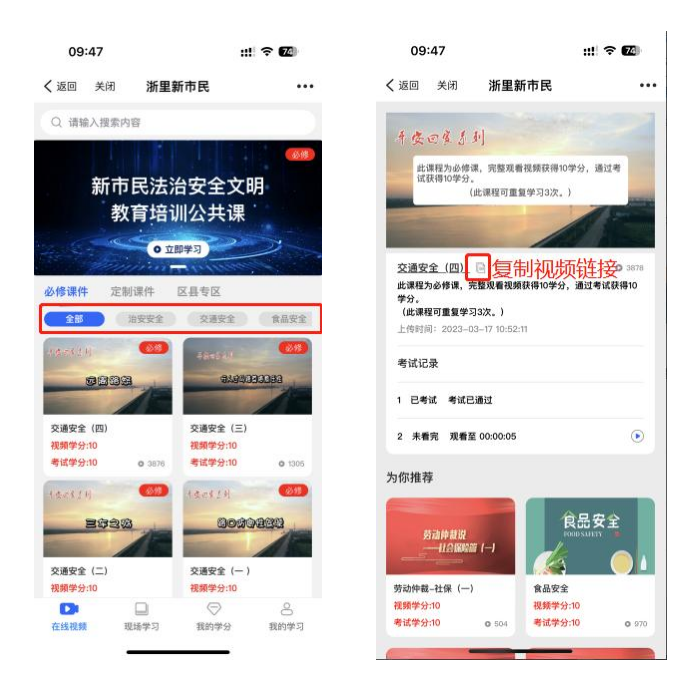

11:51  $m \approx 6$ 〈返回 关闭 浙里新市民  $\dddotsc$ 高新区 江北区 北仑区 镇海区 鄞州区 anavara**tik** 2015 危化品安全管理科普 20話坐分:10 13:00子方:10  $\alpha$ 

考试:完整看完视频后点击"开始考试"可进行在线考试。答题正确进入下一题, 答题错误选项变为红色并提示正确答案,答题完全正确可获得相应学分。视频下 方显示考试记录。

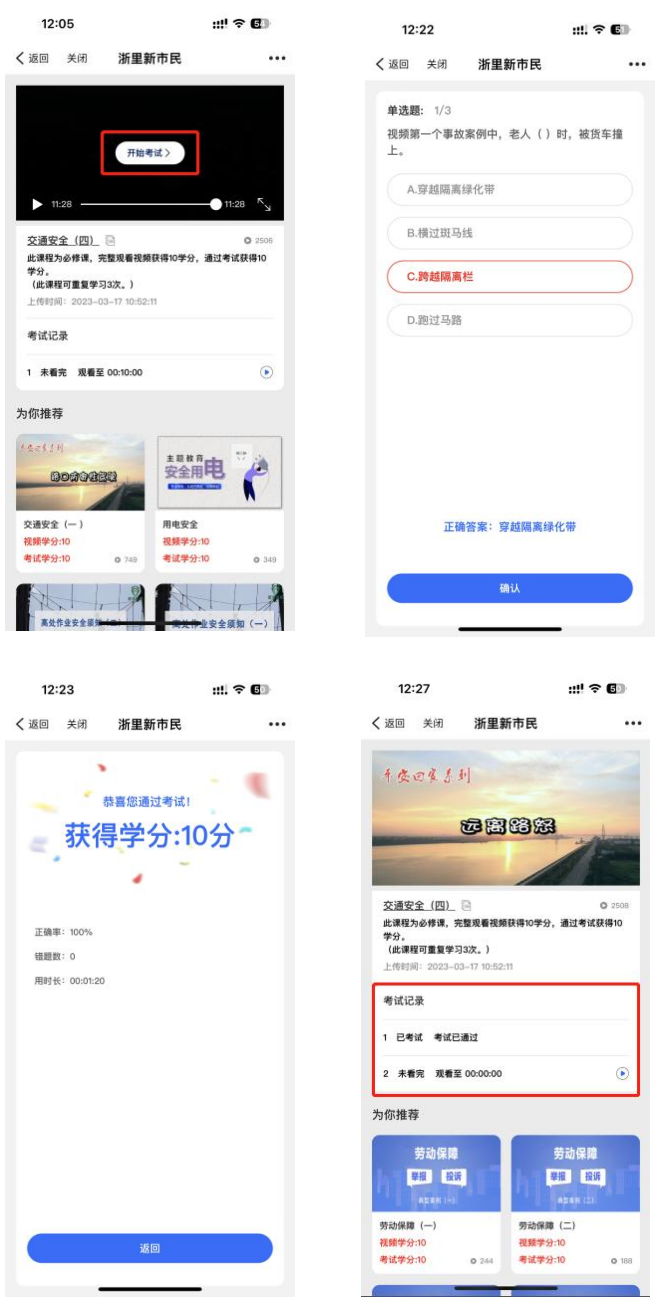

搜索: 在页面最上方搜索栏中输入关键字, 点击搜索可查找视频。

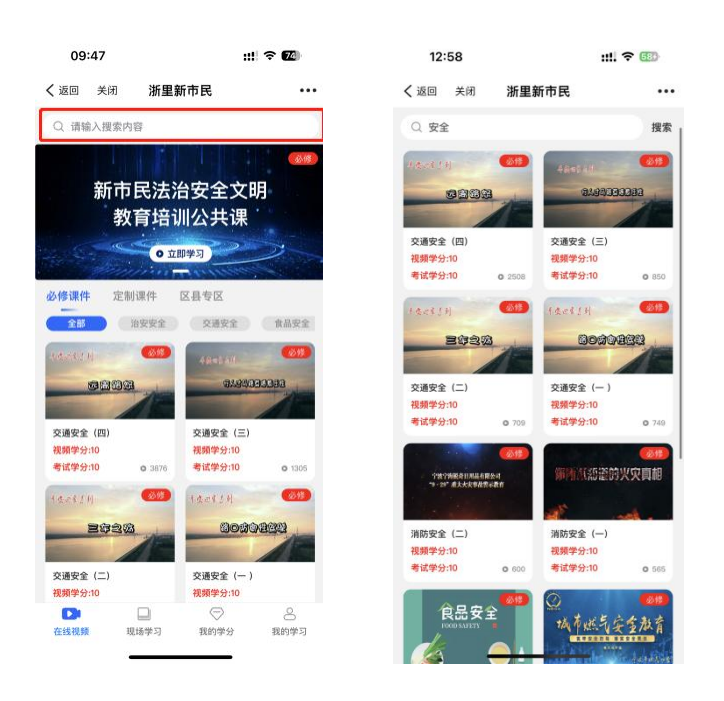

#### **3.1.2** 现场学习

现场学习:点击打卡,通过扫描现场二维码、定位、上传图片进行打卡学习,提 交成功后获得相应的学分,打卡记录展示在页面上。(注:本系统将自动识别该 用户是否在学习现场附近进行实地打卡,若系统识别不到该用户打卡的相应现场 学习地址,均不能获得学分)。

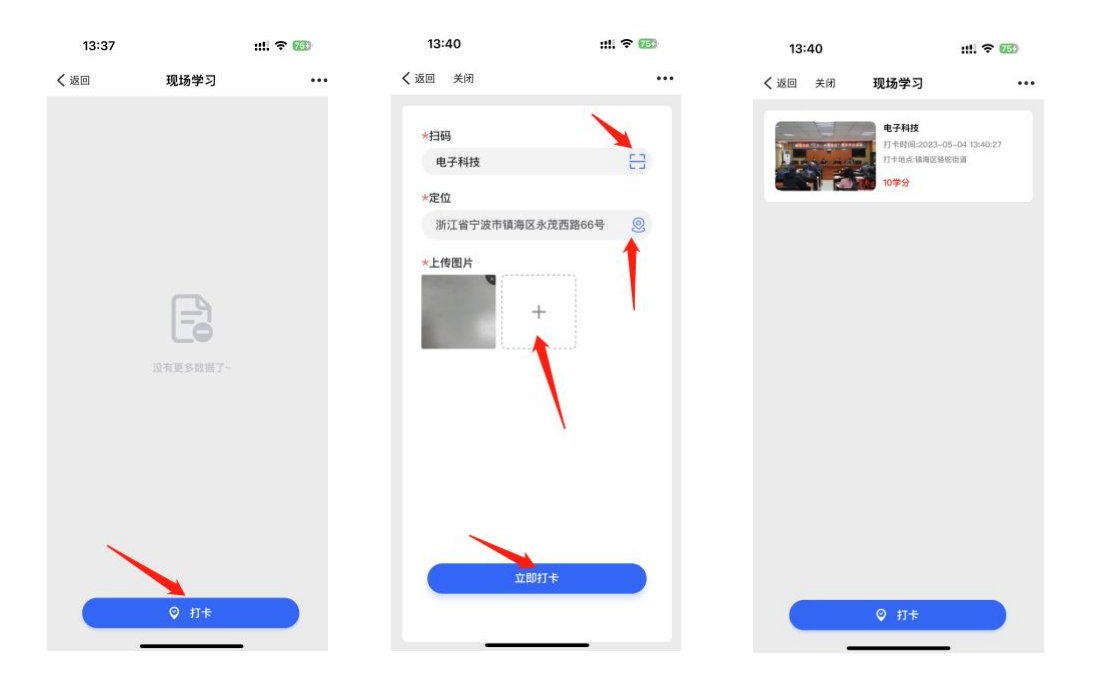

#### **3.1.3** 我的学分

我的学分:显示当前学分、我的当前排名、所有人的学分排名,点击学分明细可 查看自己的详细学分记录。

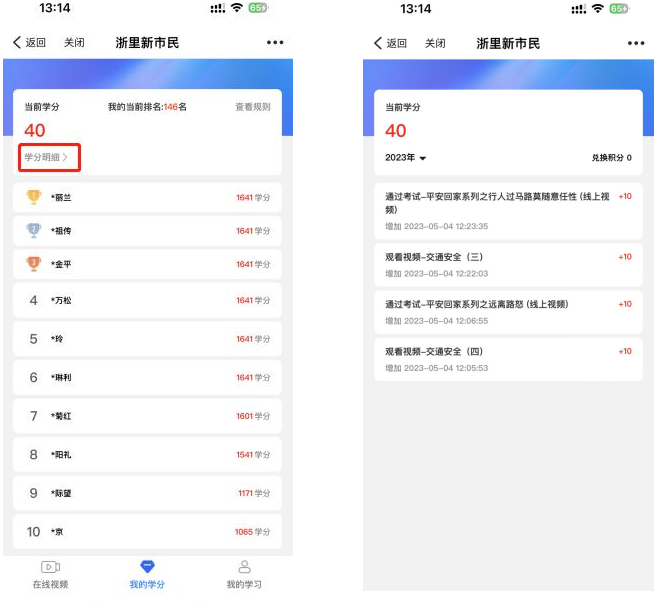

#### **3.1.4** 我的学习

1、我的:点击可完善个人资料。

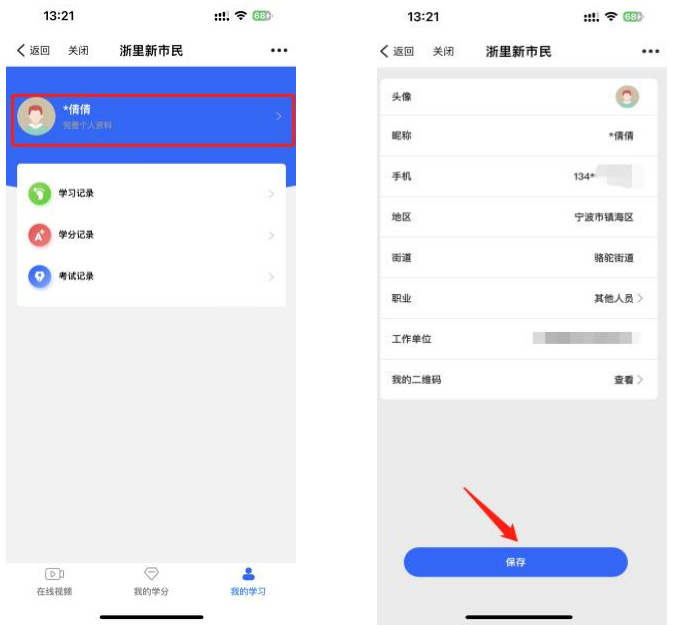

2、学习记录:点击可查看自己的学习情况,分为个人学习和机构培训。

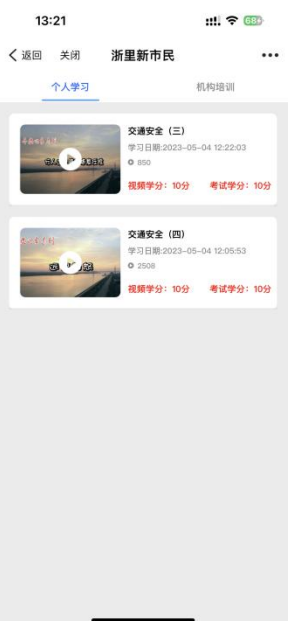

#### 、学分记录:点击可查看自己的学分明细。

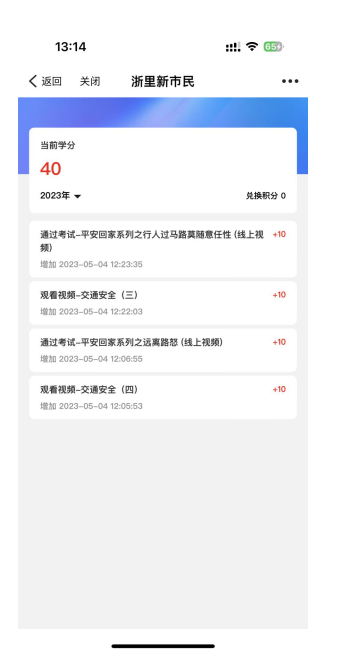

、考试记录:点击可查看自己的考试记录。

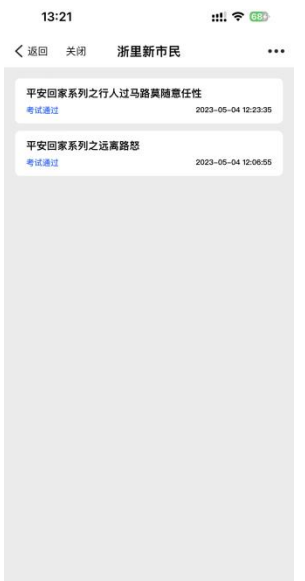